# Comp 324/424 - Client-side Web Design

Spring Semester 2024 Week 3

Dr Nick Hayward

**HTML Basics - <body> - part 6**

**lists**

- unordered list <ul> , ordered list <ol> , definition list <dl>
- <ul> and <ol> contains list items <li>

<ul>

 $\langle$ li>... $\langle$ /li>  $\langle \text{ul}\rangle$ 

 $\langle$ ol $>$  $\langle$ li $>\rangle$ /li $>$  $\langle$ /ol>

• definition list uses  $\langle dt \rangle$  for the item, and  $\langle dd \rangle$  for the definition

```
<dl>
  <dt>Game 1</dt>
  <dd>our definition</dd>
\langledl>
```
**HTML & JS Example - add basic toggle to lists - HTML**

```
<!doctype html>
<html lang="en">
 <head>
    <meta charset="utf-8">
    <title>DOM Manipulation - Node Toggle</title>
  </head>
  <body>
    <header>
      <h3>DOM manipulation - Node Toggle</h3>
    </header>
    <section id="quote">
      <p>
        <blockquote id="berryhead" data-visible="true">
          Shine through the gloom, and point me to the skies...
        </blockquote>
      \langle/p>
    </section>
```

```
<section id="content">
      <h4>Planets...</h4>
      <div id="list-output">
        <span id="toggle">toggle...</span>
        <ul id="planets" data-visible="true">
          <li>Mercury</li>
          <li>Venus</li>
          <li>Earth</li>
          <li>Mars</li>
          <li>Jupiter</li>
          <li>Saturn</li>
          <li>Uranus</li>
          <li>Neptune</li>
          <li>Pluto</li>
        \langle/ul>
      \langlediv>
    </section>
    <!-- load JS files - pre module design example -->
    <script type="module" src="./toggle.js"></script>
  </body>
\langle/html\rangle
```
# **HTML & JS Example - add basic toggle to lists - JS Option 1**

- various options for toggling visibility of DOM nodes
- option 1 relies on inefficient iterator of child nodes
- nodes may include elements, text, attributes…

```
// toggle switch
let toggle = document.getElementById('toggle');
// get node in DOM
let domNode = document.getElementById('planets');
toggle.addEventListener('click', () => {
  // get child nodes
  let nodeChildren = domNode.children;
  console.log(nodeChildren);
  if (domNode.getAttribute('data-visible') === 'true') {
      domNode.setAttribute('data-visible', 'false');
      // modify display property for each child
      for (let child of nodeChildren) {
        child.style.color = '#779eab';
        child.style.display = 'none';
    } else {
      domNode.setAttribute('data-visible', 'true');
      // modify display property for each child
      for (let child of nodeChildren) {
        child.style.color = '#000';
        child.style.display = 'list-item';
    }
```
});

• Demo - [List Toggle Children](http://linode4.cs.luc.edu/teaching/cs/demos/424/2018/list-toggle-children/)

**HTML & JS Example - add basic toggle to lists - JS Option 2**

- option 2 uses more efficient DOM properties to access required nodes
- access element nodes & ignores text &c. nodes in DOM…

```
// toggle switch
let toggle = document.getElementById('toggle');
toggle.addEventListener('click', () => {
  // get sibling element to toggle...
  let siblingNode = toggle.nextElementSibling;
  // check child node element visibiity
  if (siblingNode.getAttribute('data-visible') === 'true') {
    // update visibility
    siblingNode.setAttribute('data-visible', 'false');
    // hide sibling node
    siblingNode.style.display = 'none';
  } else {
    // update visibility
    siblingNode.setAttribute('data-visible', 'true');
    // show sibling node
    siblingNode.style.display = 'block';
  }
});
```
- Demo [List Toggle Sibling](http://linode4.cs.luc.edu/teaching/cs/demos/424/2018/list-toggle-sibling/)
- [JS Info DOM Nodes](https://javascript.info/dom-nodes)

**HTML & JS Example - add basic toggle to lists - JS Option 3**

```
• add some initial animation
```

```
...
function slideUp() {
  if (slideHeight < 1) {
    console.log('slide up - height less than 1...');
    return;
  slideHeight -= 2;
  siblingNode.style.height = slideHeight + 'px';
  requestAnimationFrame(slideUp);
}
requestAnimationFrame(slideUp);
```
- Demo [Toggle vertical with animation](http://linode4.cs.luc.edu/teaching/cs/demos/424/2018/list-toggle-sibling-animate/v0.1-vertical/)
- Demo [Toggle horizontal with animation](http://linode4.cs.luc.edu/teaching/cs/demos/424/2018/list-toggle-sibling-animate/v0.1-horizontal/)
- [MDN requestAnimationFrame](https://developer.mozilla.org/en-US/docs/Web/API/window/requestAnimationFrame)

#### **HTML Basics - <body> - part 7**

**forms**

- used to capture data input by a user, which can then be processed by the server
- <form> element acts as the parent wrapper for a form
- <input> element for user input includes options using the *type* attribute **–** text, password, radio, checkbox, submit

```
<form>
 Text field: <input type="text" name="textfield" />
</form>
```
- process forms using **–** e.g. JavaScript…
- [MDN HTML Forms](https://developer.mozilla.org/en-US/docs/Learn/HTML/Forms)

## **Semantic HTML - intro**

- importance of web standards
	- **–** and their application to HTML markup and documents
- standards help drive a consideration of markup, e.g. HTML
	- **–** usage for what they mean
	- **–** not simply how they will look…
- semantic instead of purely presentational perspective
	- **–** introduction of meaning and value to the document
- when pages are processed
	- **–** impart structure and meaning beyond mere presentation
- a core consideration for usage of markup languages
- issues persist with HTML element usage
	- $-$  e.g. in line elements such as  $\langle b \rangle$  and  $\langle i \rangle$

# **Semantic HTML - a reason to care**

- Semantic HTML opportunity to convey meaning with your markup
	- **–** meaning may be explicit due to the containing element
	- **–** implicit due to a structured grouping of elements
- markup makes it explicit to the browser
	- **–** underlying meaning of a page and its content
- notion of meaning and clarity also conveyed to search engines **–** fidelity with query and result…
- semantic elements provide information beyond page rendering and design
- use semantic markup correctly
	- **–** create more specific references for styling
	- **–** greater chance of rendering information correctly

#### **Semantic HTML - example usage**

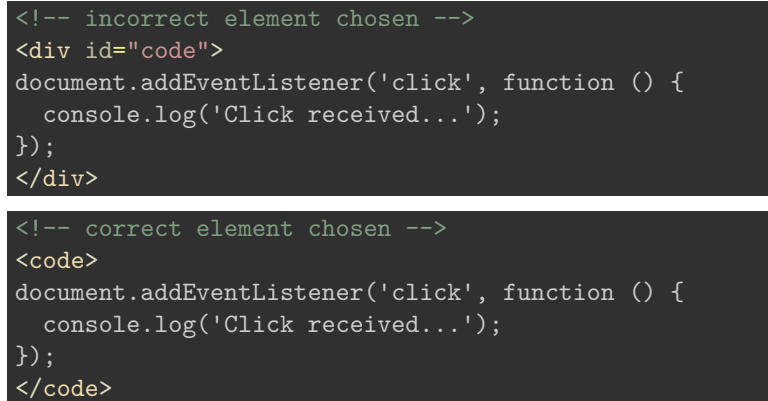

• Demo - [semantic example usage](http://linode4.cs.luc.edu/teaching/cs/demos/436/html/semantic.html)

# **Semantic HTML - correct usage**

- need to ensure elements convey their correct meaning
	- **–** i.e. the meaning expected for the contained content
- e.g. often see the following elements mis-used and applied incorrectly for markup,
	- **–** <p> paragraphs
	- **–** <ul> unordered list
	- **–** <h1> to <h6> headings
	- **–** <blockquote> blockquote
- using <br/> <br/>blockquote> to simply help indent text
	- **–** instead of CSS margins…
- or the perennial mis-use of a  $\,$   $\,<\!\!p\!\!>$ 
	- **–** simply add extra space between elements

<p>&nbsp;</p>

# **HTML5 - intro**

- finally became a standard in October 2014
- introduces many new features to HTML standard
- additional features include, e.g.
	- **–** new canvas element for drawing
	- **–** video and audio support
	- **–** support for local offline storage
	- **–** content specific elements
		- ∗ including article, footer, header, nav, section
	- **–** form controls such as
		- ∗ calendar, date, time, email, url, search
- new input type attribute values
	- **–** assigned to provide better input control
- Check browser compatibility using [HTML5 Test](http://html5test.com/)

#### **HTML5 - basic template**

```
<!DOCTYPE html>
\verb|<html>|<head>
    <meta charset="UTF-8">
    <title></title>
  </head>
  <body>
  </body>
\langle/html>
```
#### **HTML5 - Elements - part 1**

- often known simply as **tags**
- elements allow us to add a form of metadata to our HTML page
- for example, we might add

```
<!-- a paragraph element -->
<p>add some paragraph content...</p>
<!-- a first heading element -->
<h1>our first heading</h1>
```
• this metadata used to apply structure to a page's content

# **HTML5 - Elements - part 2**

• we can now add additional structure to our basic template

```
<!DOCTYPE html>
\verb|html|<head>
    <meta charset="UTF-8">
    \leq -- title for the web page appears in the window, tab heading... -->
    <title>Demo 1</title>
  </head>
  <body>
    <h1>Our first web page</h1>
    < p >As we build our web apps, more elements and content will be added...
    \langle/p>
  </body>
\overline{\langle}/html>
```
• Demo - [Our first web page](http://linode4.cs.luc.edu/teaching/cs/demos/424/demo1/)

# **HTML5 - Comments**

- comments are simple and easy to add to HTML
- add to HTML code as follows,

- comment not explicitly visible to the user in the rendered page
- comment appears in the code for reference…

**Image - HTML5 sample rendering 1**

# Our first web page

As we build our web apps, more elements and content will be added to this template.

Figure 1: HTML - sample rendering of demo 1

Source - [Demo 1](http://linode4.cs.luc.edu/teaching/cs/demos/424/demo1/)

# **HTML5 - semantic elements - part 1**

- new semantic elements added for HTML5
- known as **block-level** elements
	- **–** includes the following elements,

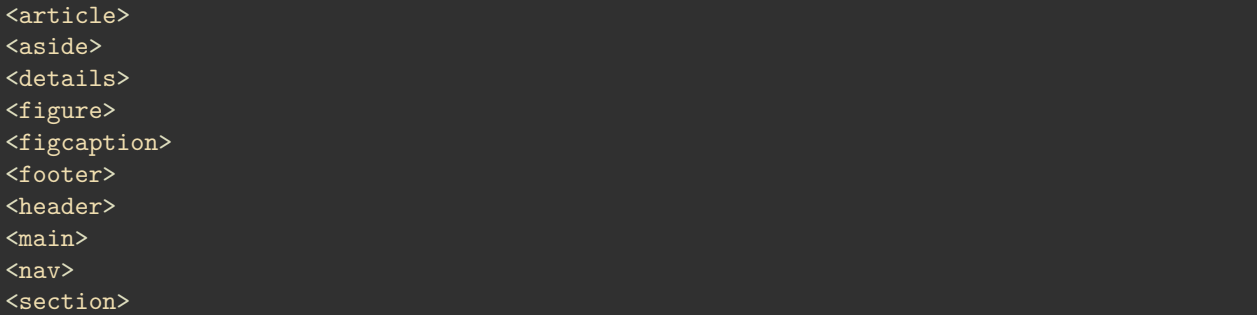

• better structure underlying documents **–** add clear semantic divisions

#### **HTML5 - semantic elements - part 2**

```
<!DOCTYPE html>
\verb|<html>|<head>
    <meta charset="UTF-8">
    <!-- our second demo with lots of new elements -->
    <title>Demo 2</title>
  </head>
  <body>
```

```
<header>
     <h1>Our first web page</h1>
   </header>
   <!-- primary navigation elements, links... -->
   <nav>Option 1</nav>
   \langle!-- main content -->
   <main><section>
       <p>
         As we build our web apps, more elements and content will be added...
       </p>
       <figure>
         <img src="media/images/philae-demo2.jpg" alt="temple of philae" width="333px"
                       height="200px">
       </figure>
     </section>
     <aside>
       Temple at Philae in Egypt is Ptolemaic era of Egyptian history...
     </aside>
   </main>
   <footer>
     foot of the page...
   </footer>
 </body>
</html>
```
• Demo - [New elements added](http://linode4.cs.luc.edu/teaching/cs/demos/424/demo2/)

**Image - HTML5 sample rendering 2**

# Our first web page

# Option 1

As we build our web apps, more elements and content will be added to this template.

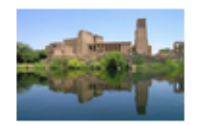

Temple at Philae in Egypt is Ptolemaic era of Egyptian history. Similar temples include Edfu... foot of the page...

Figure 2: HTML - sample rendering of demo 2

Source - [Demo - New elements added](http://linode4.cs.luc.edu/teaching/cs/demos/424/demo2/)

#### **HTML5 - semantic elements - part 3**

- element tag article not used in previous demo
- article and section tag can both cause some confusion
- not as widely used as expected
- div element still widely seen in development
- HTML5 is supposed to have relegated div
	- **–** sectioning element of last resort…
- article and section
	- **–** good analogy with a standard newspaper
	- **–** different sections such as headlines, politics, health…
	- **–** each section will also contain articles
- HTML specification also states that an **article** element

represents a self-contained composition in a document, page, application, or site and that is, in principle, independently distributable or reusable, e.g. in syndication.

#### **HTML5 - semantic elements and structure - intro**

- perceived issue or concern with HTML5 semantic elements
	- **–** how and when to add them to our document
	- **–** where and when do we add them to our page?
- non-semantic elements often considered simpler to apply
	- **–** generalised application and context for usage

# **HTML5 - semantic elements and structure**

# **header and nav**

- <header>
	- **–** used to collect and contain introductory content
	- **–** semantically appropriate for the head or top of a page
	- technically feasible and acceptable to include multiple <header> elements
		- ∗ e.g. <header> within main content, sidebar content, an article, a section…
- $\bullet$  <nav>
	- **–** short for *navigation*
	- **–** stores and defines a set of links for internal or external navigation
	- **–** not meant to define all page navigation links
	- **–** often considered suitable for primary site links
	- **–** additional links can be placed in
		- ∗ sidebar, footer, main content…
		- ∗ no need to consider a <nav> element for these links…

# **HTML5 - Semantic elements and structure**

#### **main**

- this element tag defines our **main** content
- traditionally the central content area of our page or document
- HTML4 often used a <div> element

```
– plus a class or id to define central content
– e.g.
```

```
<!-- e.g. HTML4 main content -->
<div id="main">
```
 $\langle$ div>

- HTML5 semantically defines and marks content as  $\langle \text{main} \rangle$
- $\langle \text{main} \rangle$  should not include any page features such as
	- **–** nav links, headers &c., that are repeated across multiple pages
- cannot add multiple  $\leq$ main> elements to a single page
- must not be structured as a child element to
	- <article>, <aside>, <footer>, <header>, or <hav>

# **HTML5 - Semantic elements and structure**

# **section, article, aside - part 1**

- <section>
	- **–** defines a section of a page or document
	- **–** [W3C Documentation](http://www.w3.org/TR/html5/sections.html#the-section-element) defines as follows,

a section is a thematic grouping of content. The theme of each section should be identified, typically by including a heading as a child of the section element.

- a site can be sub-divided into multiple <section> groupings
	- **–** e.g. as we might consider a chapter or section break in a book…
- <article>
	- **–** suitable for organising and containing independent content
	- **–** include multiple <article> elements within a page
	- **–** use to establish logical, individual groups of content
		- ∗ again, newspaper analogy is useful to remember
		- ∗ e.g. a blog post, story, news report…might be a useful article
	- **–** key to using this element is often whether content can be used in isolation
- <aside>
	- **–** used to define some content aside from containing parent content
	- **–** normally used to help define or relate material to surrounding content
	- **–** effectively acts as supporting, contextual material

# **HTML5 - Semantic elements and structure**

# **section, article, aside - part 2**

• [MDN Documentation](https://developer.mozilla.org/en-US/docs/Web/HTML/Element/section) suggests,

if it makes sense to separately syndicate the content of a  $\leq$  section element, use an <article> element instead

and

do not use the <section> element as a generic container; this is what <div> is for, especially when the sectioning is only for styling purposes. A rule of thumb is that a section should logically appear in the outline of a document.

# **HTML5 - Semantic elements and structure**

# **figure, figcaption**

- $\langle$  <figure>  $\&$   $\langle$  <figcaption>
	- **–** as with print media, we can logically group image and caption
	- **–** <figure> acts as parent for image grouping
	- **–** child elements include
		- ∗ <img> and <figcaption>

```
<figure>
<img src="media/images/philae-demo2.jpg" alt="temple of philae"
width="333px" height="200px">
<figcaption>Ptolemaic temple at Philae, Egypt</figcaption>
</figure>
```
- updated demo with figure grouping
	- **–** Demo [Semantic structuring](http://linode4.cs.luc.edu/teaching/cs/demos/424/demo3/)

# **HTML5 - Semantic elements and structure**

#### **footer**

- <footer>
	- **–** usually contains information about its containing element
- example 1 in a footer for an article
	- **–** might use this element to define and record
		- ∗ author of the article
		- ∗ publication date
		- ∗ suitable tags or metadata
		- ∗ associated documents…
- example 2 a footer simply placed at the **foot** of a page
	- **–** record copyright information
	- **–** contextual links
	- **–** contact information
	- **–** small logos…
- example 2 considered standard usage for <footer>
	- **–** continues from HTML4 and earlier generic usage…

# **Image - HTML5 page structure - part 1**

**semantic elements**

**Image - HTML5 page structure - part 2**

**semantic elements**

#### **HTML5 page structure - part 3**

• not included <html> and <br/> <br/>body> tags in diagrams **–** required for all HTML documents

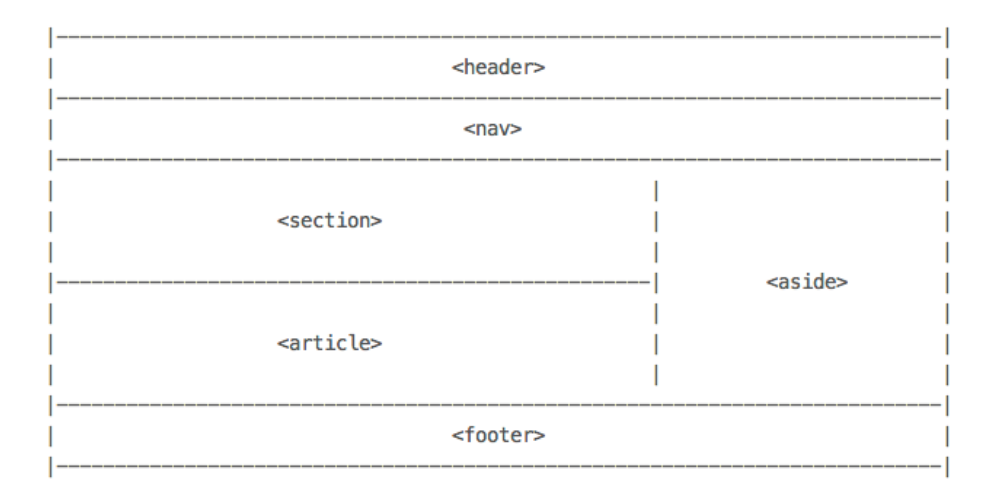

Figure 3: HTML5 - Structure

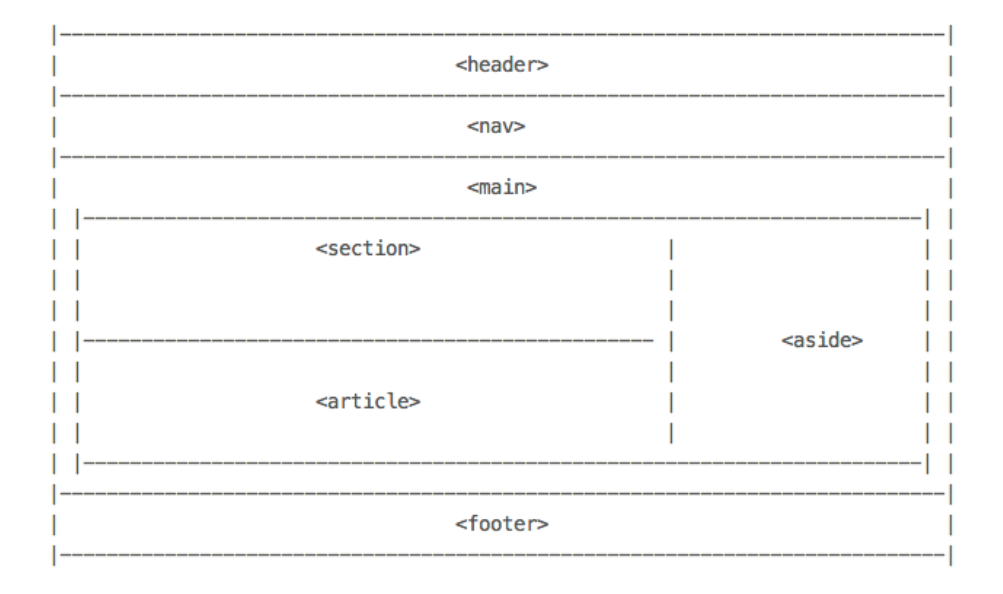

Figure 4: HTML5 - Structure

- divided the page into four logical, semantic divisions
	- **–** header
	- **–** nav
	- **–** main
	- **–** footer
- we could also add a sidebar &c. for further division of content

# **Design considerations - poor design**

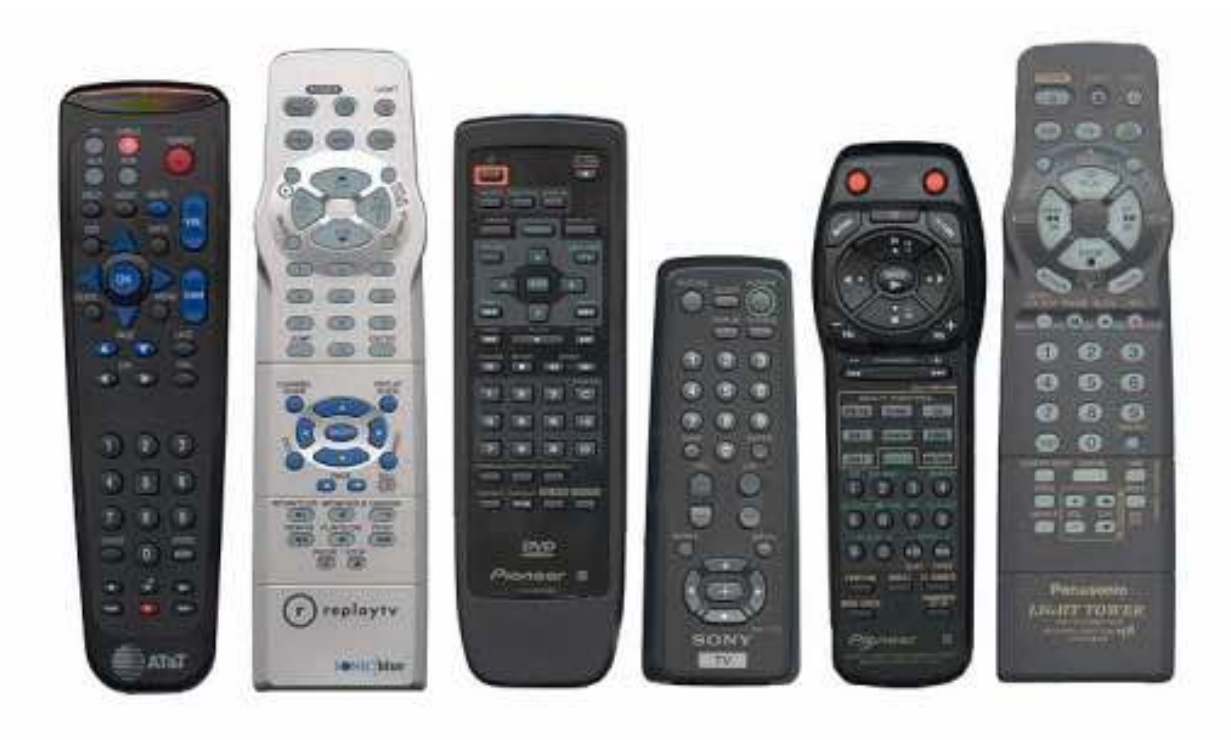

**Design consideration - good design**

**Design considerations - relevance of design**

# **HTML5 - extra elements**

# **intro**

- $\bullet~$  many other interesting and useful new HTML5 elements **–** in addition to semantic elements
- some struggle for browser compatibility
- useful new elements such as **–** graphics and media
- HTML5 APIs introduced as well, including

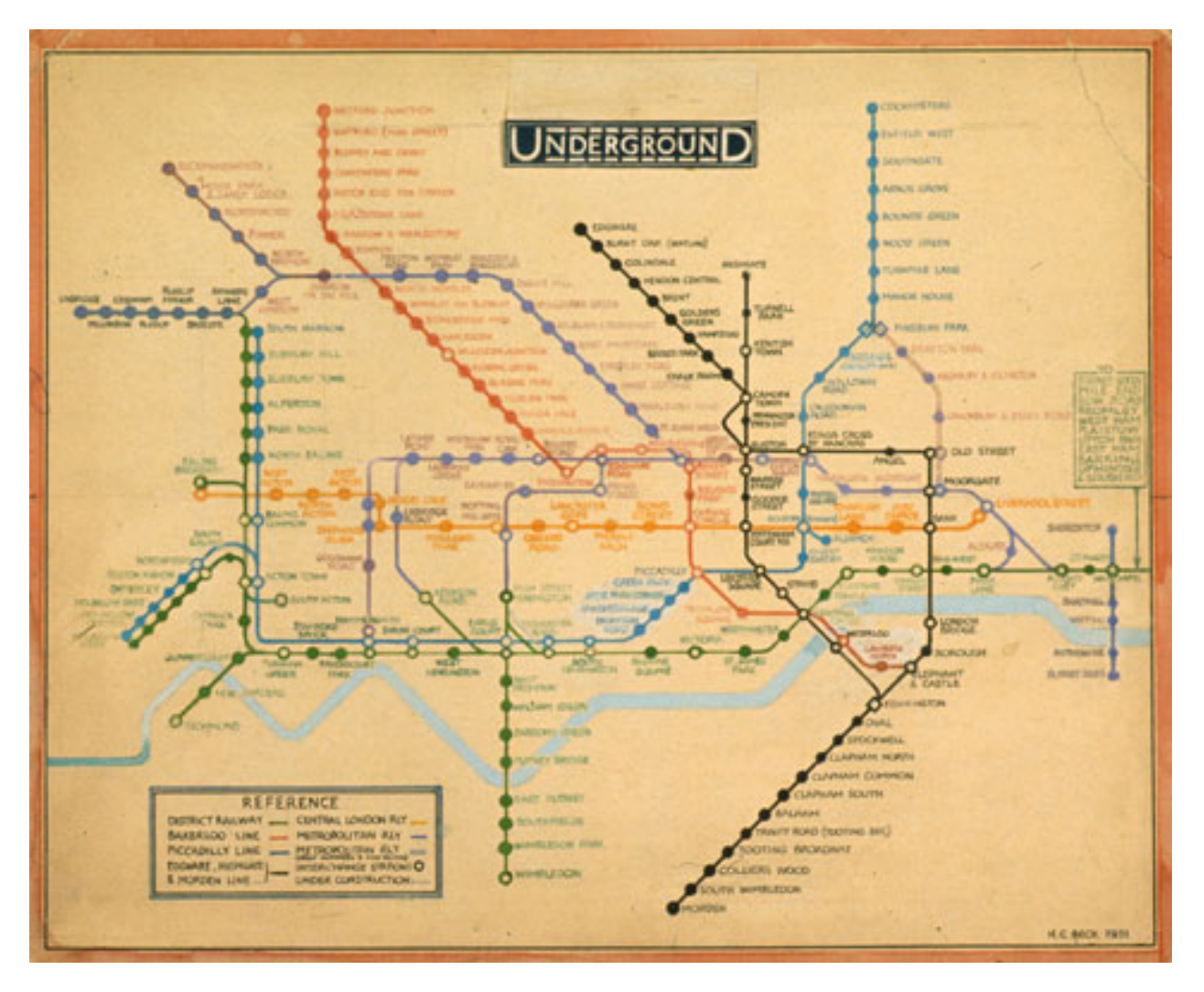

Figure 5: 1931 London Underground Map

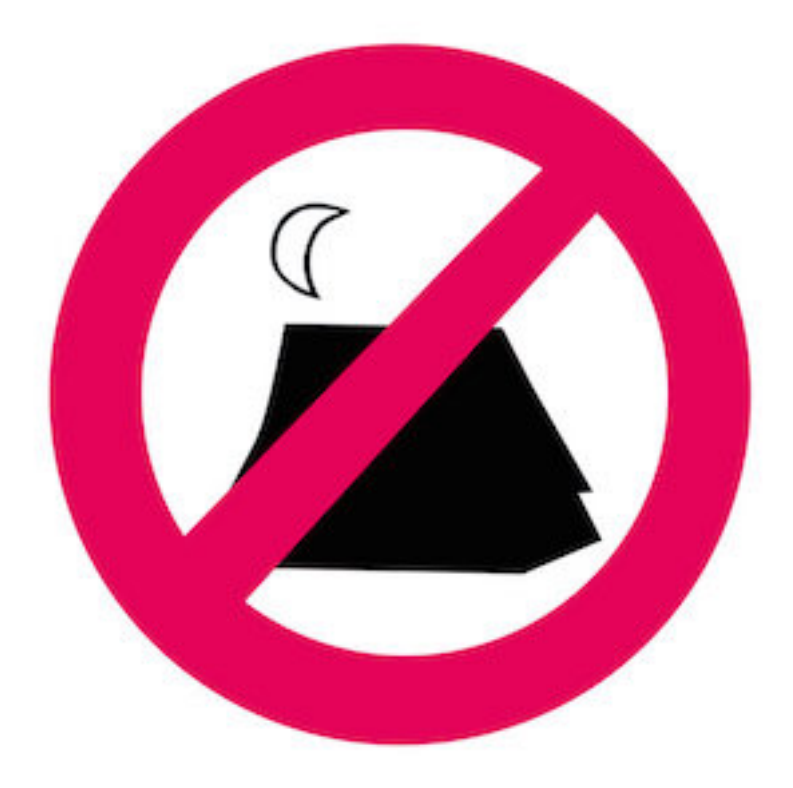

Figure 6: No Camping!

- **–** App Cache
- **–** Drag/Drop
- **–** Geolocation
- **–** Local Storage
- **–** …
- again, check browser support and compatibility
- "Can I Use" browser check
- [Can I Use?](http://caniuse.com/)
	- **–** e.g. [Can I Use Drag and Drop?](http://caniuse.com/#feat=dragndrop)

# **HTML5 - Extra elements - media - part 1**

# **video** <video> element

- until HTML5, video playback reliant on plugins **–** e.g. Adobe Flash
- embed video using element tag <video>
- add attributes for
	- **–** height, width, controls…
- not all web browsers support all video codecs
- option to specify multiple video sources
- best supported codecs include
	- **–** MP4 (or H.264), WebM, OGG…
- good general support for <video> element

• check browser support for <video> element **–** [Can I use - video?](http://caniuse.com/#feat=video)

#### **HTML5 - Extra elements - media - part 2**

video example <video> - a quick example might be as follows,

```
<video width="300" height="240" controls>
  <source src="media/video/movie.mp4" type="video/mp4">
  <source src="media/video/movie.webm" type="video/webm">
  Your browser does not support the video tag.
</video>
```
• Demo - [HTML5 Video playback](http://linode4.cs.luc.edu/teaching/cs/demos/424/demo4/)

#### **HTML5 - Extra elements - media - part 3**

#### audio <audio> element

- HTML5 also supports standardised element for embedded audio
- supported codecs for <audio> playback include
	- **–** MP3 and mp4
	- **–** WAV
	- **–** OGG Vorbis
	- **–** 3GP
	- **–** m4a
- $\bullet~$  again, check browser support and compatibility
	- **–** [Can I use audio?](http://caniuse.com/#feat=audio)
- fun test of codecs
	- **–** [HTML5 Audio](http://textopia.org/androidsoundformats.html)

#### **HTML5 - Extra elements - media - part 4**

**audio example** <audio> - a quick example might be as follows,

```
<audio controls>
  <source src="media/audio/audio.mp3" type="audio/mpeg">
  Your browser does not support the audio tag.
</audio>
```
• Demo - [HTML5 Audio playback](http://linode4.cs.luc.edu/teaching/cs/demos/424/demo5/)

# **HTML5 - Extra elements - graphics - part 1**

#### **canvas**

- graphics elements are particularly fun to use
- use them to create interesting, useful graphics renderings
- in effect, we can draw on the page
- <canvas> element acts as a placeholder for graphics **–** allows us to draw with JavaScript
- draw lines, circles, text, add gradients…

**–** e.g. draw a rectangle on the canvas

#### **HTML5 - Extra elements - graphics - part 2**

**canvas example** <canvas> will be created as follows,

```
<canvas id="canvas1" width="200" height="100">
  Your browser does not support the canvas element.
</canvas>
```
then use JavaScript to add a drawing to the canvas

```
<script type="text/javascript">
var can1 = document.getElementById("canvas1");
var context1 = can1.getContext("2d");
context1.fillStyle="#000000";
context1.fillRect(0,0,150,75);
</script>
```
Result is a rendered black rectangle on our web page.

• Demo - [HTML5 Canvas - Rectangle](http://linode4.cs.luc.edu/teaching/cs/demos/424/demo6/)

# **HTML5 - Extra elements - graphics - part 3**

**canvas example** A square can be created as follows,

```
<script type="text/javascript">
function draw() {
/*black square*/
var can1 = document.getElementById("canvas1");
var context1 = can1.getContext("2d");
context1.fillStyle="#000000";
context1.fillRect(0,0,50,50);
}
</script>
```
Again, we end up with the following rendered shape on our canvas.

• Demo - [HTML5 Canvas - Square](http://linode4.cs.luc.edu/teaching/cs/demos/424/demo7/)

#### **HTML5 - Extra elements - graphics - part 4**

#### **canvas examples**

- modify drawing for many different shapes and patterns **–** simple lines, circles, gradients, images…
- 1. shows different rendered shapes on a canvas.
- Demo [HTML5 Canvas Assorted Shapes](http://linode4.cs.luc.edu/teaching/cs/demos/424/demo8/)
- 2. little retro games
- Demo [HTML5 Canvas Retro Breakout Game](http://linode4.cs.luc.edu/teaching/cs/demos/424/demo9/)

#### **HTML5 - Extra elements - graphics - part 5**

#### **canvas examples - basics**

- basic drawing rectangle & staircase
- **–** <http://linode4.cs.luc.edu/teaching/cs/demos/125/drawing/basic/> • Example - basic drawing - stepped pyramid
- **–** <http://linode4.cs.luc.edu/teaching/cs/demos/125/drawing/basic2/> • Example - various colours
	- **–** <http://linode4.cs.luc.edu/teaching/cs/demos/125/drawing/basic3/>
- Example basic drawing rectangle outlines **–** <http://linode4.cs.luc.edu/teaching/cs/demos/125/drawing/basic4/>
- Example draw lines line & pyramid **–** <http://linode4.cs.luc.edu/teaching/cs/demos/125/drawing/basic5/>
- Example draw a stickman
	- **–** <http://linode4.cs.luc.edu/teaching/cs/demos/125/drawing/basic6/>
- Example fill paths
	- **–** <http://linode4.cs.luc.edu/teaching/cs/demos/125/drawing/basic7/>

## **HTML5 - Extra elements - graphics - part 6**

# **canvas examples - curves & circles**

- Example arcs and circles
	- **–** <http://linode4.cs.luc.edu/teaching/cs/demos/125/drawing/basic8/>
- Example Bézier curves quadratic
	- **–** <http://linode4.cs.luc.edu/teaching/cs/demos/125/drawing/basic9-quadratic/>
- Example Bézier curves cubic **–** <http://linode4.cs.luc.edu/teaching/cs/demos/125/drawing/basic9-cubic/>
- Example arcs and circles combine shapes to create an *ankh*
- **–** <http://linode4.cs.luc.edu/teaching/cs/demos/125/drawing/basic10-ankh/> • Example - circle function
	- **–** <http://linode4.cs.luc.edu/teaching/cs/demos/125/drawing/basic11-function-circles/>

#### **HTML5 - Extra elements - graphics - part 7**

#### **canvas examples - animation & fun**

- Example horizontal animation
	- **–** <http://linode4.cs.luc.edu/teaching/cs/demos/125/drawing/basic-animation/animation1/>
- Example animate size **–** <http://linode4.cs.luc.edu/teaching/cs/demos/125/drawing/basic-animation/animation2/>
- Example variant mouse colours
	- **–** <http://linode4.cs.luc.edu/teaching/cs/demos/125/drawing/basic-animation/animation3.1/>
- Example variant mouse colours **–** <http://linode4.cs.luc.edu/teaching/cs/demos/125/drawing/basic-animation/animation3.2/>
- Example random movement and animation
	- **–** <http://linode4.cs.luc.edu/teaching/cs/demos/125/drawing/basic-animation/animation3.3/>

#### **HTML5 - Extra elements - graphics - part 8**

**canvas examples - images & files**

- Example draw image to canvas from local file
	- **–** <http://linode4.cs.luc.edu/teaching/cs/demos/125/drawing/basic-image/basic1/>
- Example draw image to canvas from local file  $dw \& d\mathbf{h}$ **–** <http://linode4.cs.luc.edu/teaching/cs/demos/125/drawing/basic-image/basic2/>
- Example draw image to canvas from local file  $dw \& dh$  plus source crop **–** <http://linode4.cs.luc.edu/teaching/cs/demos/125/drawing/basic-image/basic3/>

#### **HTML5 - Extra elements - graphics - part 9**

#### **canvas examples - move & control**

- Example move ball with keyboard control **–** <http://linode4.cs.luc.edu/teaching/cs/demos/125/drawing/basic-game/basic-ball-move1/>
- Example update move() to check canvas boundaries **–** <http://linode4.cs.luc.edu/teaching/cs/demos/125/drawing/basic-game/basic-ball-move2/>
- Example move ball on 4-point axis **–** <http://linode4.cs.luc.edu/teaching/cs/demos/125/drawing/basic-game/basic-ball-move3/>
- Example move sprite image **–** <http://linode4.cs.luc.edu/teaching/cs/demos/125/drawing/basic-game/basic-sprite-move1/>
- Example move sprite image **–** <http://linode4.cs.luc.edu/teaching/cs/demos/125/drawing/basic-game/basic-ball-move4/>
- Example check basic collision against blocks **–** <http://linode4.cs.luc.edu/teaching/cs/demos/125/drawing/basic-game/basic-ball-move5/>
- Example check basic collision against blocks horizontal **–** <http://linode4.cs.luc.edu/teaching/cs/demos/125/drawing/basic-game/basic-ball-move6/>

#### **HTML5 - Extra elements - graphics - part 10**

**more fun canvas examples** Some fun examples of animations with HTML5 Canvas API.

- Destroy things in a video <http://www.craftymind.com/factory/html5video/CanvasVideo.html>
- Particles <https://codepen.io/eltonkamami/pen/ECrKd>
- Curtain <https://codepen.io/dissimulate/pen/KrAwx>
- Jelly <https://codepen.io/dissimulate/pen/dJgMaO>
- Canvas cycle <http://www.effectgames.com/demos/canvascycle/>

#### **Vision & Interfaces**

#### **text example 1** Test 1

Lorem ipsum dolor sit amet, consectetur adipiscing elit. Nunc et libero et mi porttitor scelerisque. Mauris gravida enim nec mi vulputate, quis aliquet dolor suscipit. Aenean rutrum sapien vitae lobortis bibendum. Donec vitae interdum diam. Maecenas dapibus facilisis elit vel imperdiet. Cras ultrices tempor dictum. Fusce ex eros, egestas at congue non, venenatis nec nisl. Donec fringilla pulvinar augue eu vulputate. Etiam metus est, aliquam quis sem et, ultricies tincidunt arcu. Integer eu sem nisi. Proin gravida odio urna, vitae scelerisque enim ornare et. Integer placerat massa viverra, aliquam arcu et, porta augue. Aliquam erat volutpat.

### **Vision & Interfaces**

**text example 2** Test 2

Lorem ipsum dolor sit amet, consectetur adipiscing elit. Nunc et libero et mi porttitor scelerisque. Mauris gra**v**ida enim nec mi **v**ulputate, quis aliquet dolor suscipit. Aenean rutrum sapien **v**itae lobortis bibendum. Donec **v**itae interdum diam. Maecenas dapibus facilisis elit **v**el imperdiet. Cras ultrices tempor dictum. Fusce ex eros, egestas at congue non, **v**enenatis nec nisl. Donec fringilla pul**v**inar augue eu **v**ulputate. Etiam metus est, aliquam quis sem et, ultricies tincidunt arcu. Integer eu sem nisi. Proin gra**v**ida odio urna, **v**itae scelerisque enim ornare et. Integer placerat massa **v**i**v**erra, aliquam arcu et, porta augue. Aliquam erat **v**olutpat.

# **Vision & Interfaces**

#### **text example 3** Test 3

Lorem ipsum dolor sit amet, consectetur adipiscing elit. Nunc et libero et mi porttitor scelerisque. Mauris gravida enim nec mi vulputate, quis aliquet dolor suscipit. Aenean rutrum sapien vitae lobortis bibendum. Donec vitae interdum diam. Maecenas dapibus facilisis elit vel imperdiet. Cras ultrices tempor dictum. Fusce ex eros, egestas at congue non, venenatis nec nisl. Donec fringilla pulvinar augue eu vulputate. Etiam metus est, aliquam quis sem et, ultricies tincidunt arcu. Integer eu sem nisi. Proin gravida odio urna, vitae scelerisque enim ornare et. Integer placerat massa viverra, aliquam arcu et, porta augue. Aliquam erat volutpat.

# **Video - Vision & Interfaces**

**UI Pop** Samsung One UI 2: Designed for everyday simplicity

Source - [One UI 2 - YouTube](https://www.youtube.com/watch?v=wxwycoG41fc)

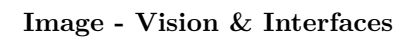

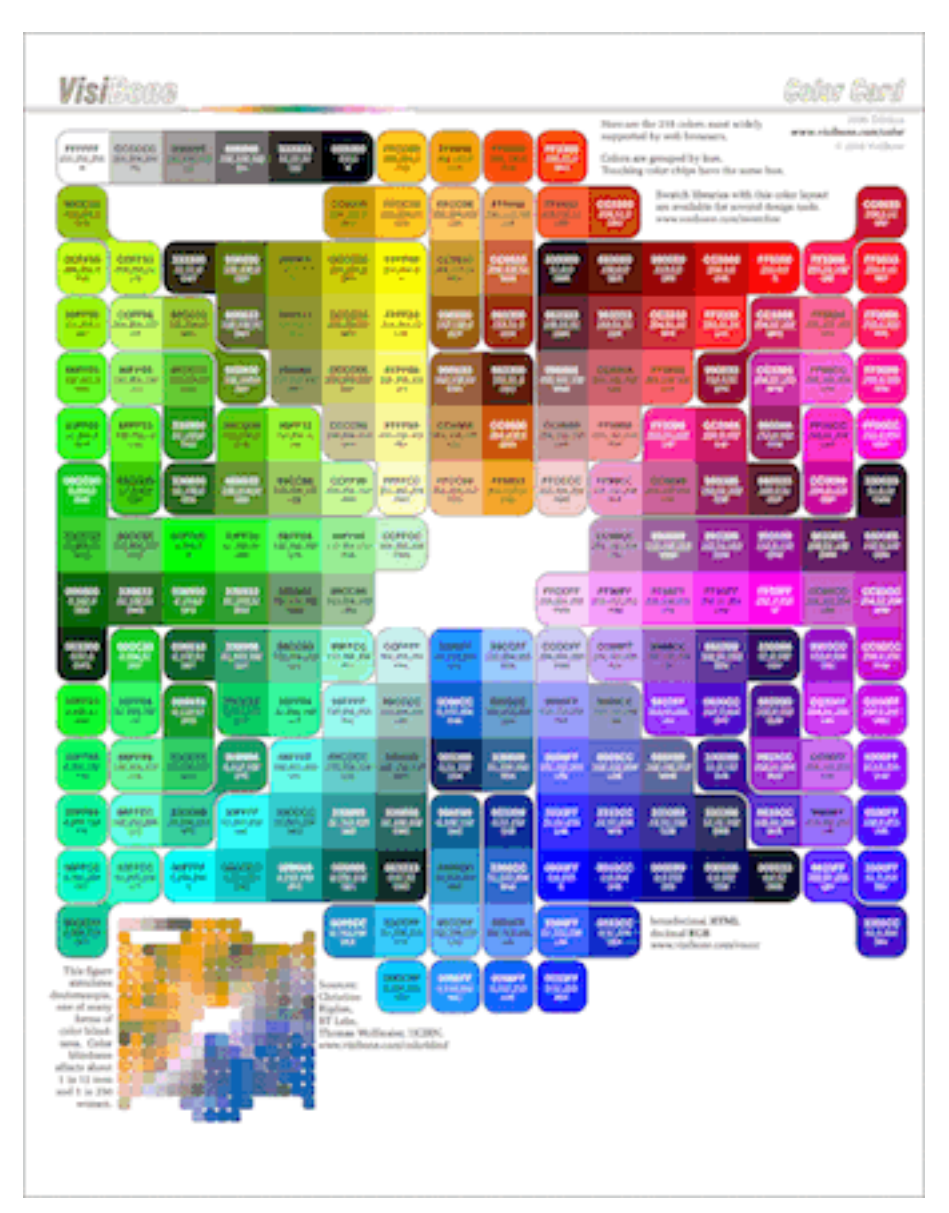

Figure 7: Safe Colours

web safe & browser colours Browser colours & colour blindness (source: [VisiBone\)](http://www.visibone.com/color/card_800.gif)

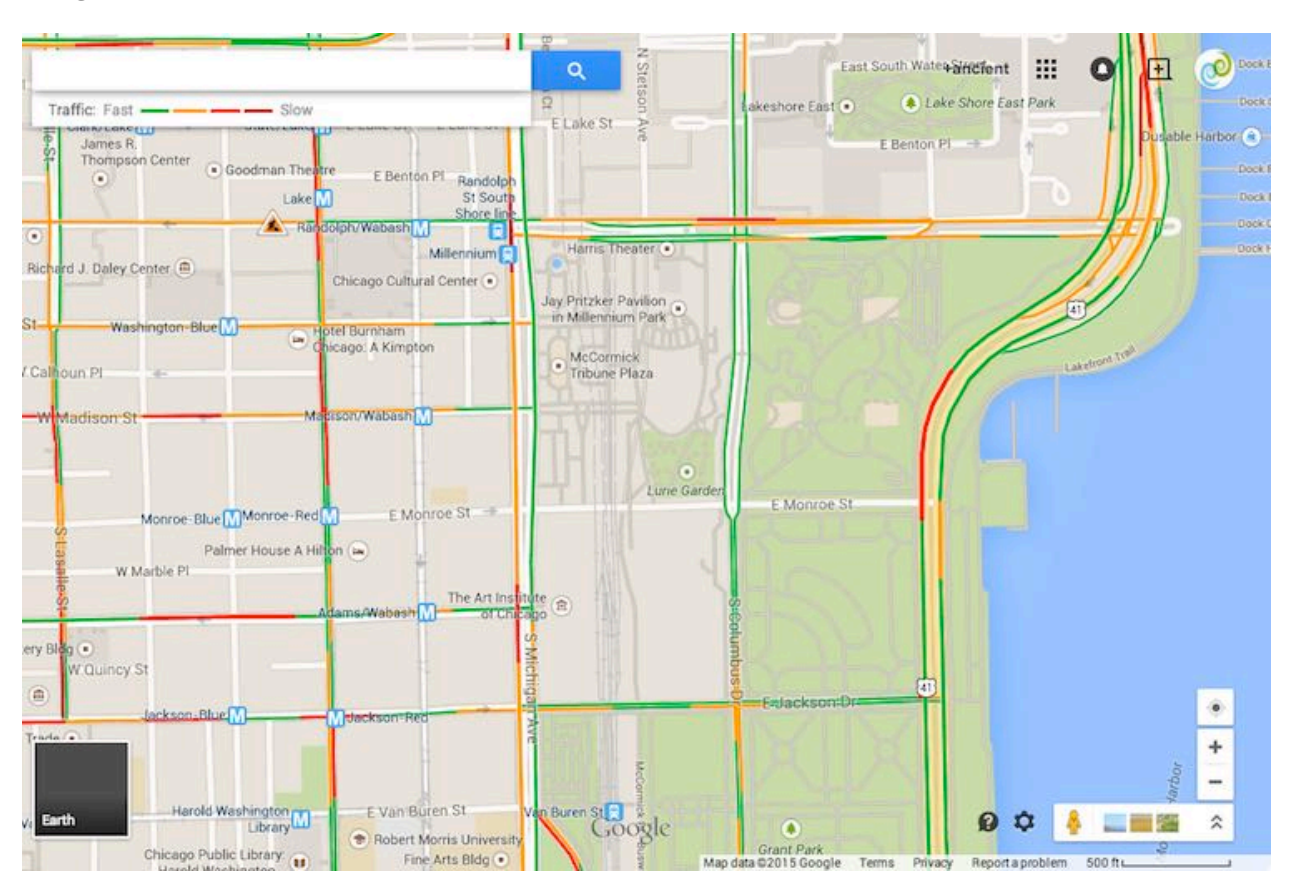

**Image - Vision & Interfaces**

Figure 8: Traffic

**design pop…**

# **Demos**

- [Basic group](http://linode4.cs.luc.edu/teaching/cs/demos/436/html/lists/basic-group/)
- [Basic group style](http://linode4.cs.luc.edu/teaching/cs/demos/436/html/lists/basic-group-style/)
- [Basic list items](http://linode4.cs.luc.edu/teaching/cs/demos/436/html/lists/basic-li/)
- [Basic menu tabs](http://linode4.cs.luc.edu/teaching/cs/demos/436/html/lists/basic-menu-tabs/)
- [Basic table caption](http://linode4.cs.luc.edu/teaching/cs/demos/436/html/tables/basic-caption/)
- [Basic table for presentation](http://linode4.cs.luc.edu/teaching/cs/demos/436/html/tables/basic/)
- [Basic table with accessibility](http://linode4.cs.luc.edu/teaching/cs/demos/436/html/tables/basic-headers-accessible/)
- [Basic table with head, foot, body](http://linode4.cs.luc.edu/teaching/cs/demos/436/html/tables/basic-head-foot-body/)
- [Basic table with headers](http://linode4.cs.luc.edu/teaching/cs/demos/436/html/tables/basic-headers/)
- [Basic table with summary](http://linode4.cs.luc.edu/teaching/cs/demos/436/html/tables/basic-summary-attr/)
- [List Toggle Children](http://linode4.cs.luc.edu/teaching/cs/demos/424/2018/list-toggle-children/)
- [List Toggle Sibling](http://linode4.cs.luc.edu/teaching/cs/demos/424/2018/list-toggle-sibling/)
- [Semantic example usage](http://linode4.cs.luc.edu/teaching/cs/demos/436/html/semantic.html)
- [Toggle vertical with animation](http://linode4.cs.luc.edu/teaching/cs/demos/424/2018/list-toggle-sibling-animate/v0.1-vertical/)
- [Toggle horizontal with animation](http://linode4.cs.luc.edu/teaching/cs/demos/424/2018/list-toggle-sibling-animate/v0.1-horizontal/)

# **HTML5**

- [Basic structure](http://linode4.cs.luc.edu/teaching/cs/demos/424/demo1/)
- [New elements added](http://linode4.cs.luc.edu/teaching/cs/demos/424/demo2/)
- [Semantic structuring](http://linode4.cs.luc.edu/teaching/cs/demos/424/demo3/)

# **Resources**

- [HTML Colour Picker](https://www.w3schools.com/colors/colors_picker.asp)
- MDN Documentation
	- **–** [Block-level Elements](https://developer.mozilla.org/en-US/docs/Web/HTML/Block-level_elements)
	- **–** [Content Categories](https://developer.mozilla.org/en-US/docs/Web/Guide/HTML/Content_categories)
	- **–** [HTML developer guide](https://developer.mozilla.org/en-US/docs/Web/Guide/HTML)
	- **–** [Section element](https://developer.mozilla.org/en-US/docs/Web/HTML/Element/section)
- W3C Documentation
	- **–** [Section element](http://www.w3.org/TR/html5/sections.html#the-section-element)